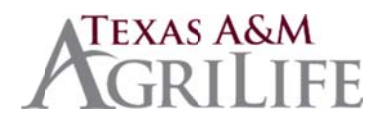

## **Worker's Compensation Procedures and Guidelines**

## **Upon notification of a work-related injury in your unit:**

1. **Origami Risk** Incident Entry Portal URL: No login is required.

[https://live.origamirisk.com/Origami/IncidentEntry/Direct?token=moTn1T4gmzSucpRjPWLlSBlYhna%2BEZfM8DJ](https://live.origamirisk.com/Origami/IncidentEntry/Direct?token=moTn1T4gmzSucpRjPWLlSBlYhna%2BEZfM8DJcYKUZjA2fxYtWZsSEGmSPadR8JS0FXS31Twf1BKpDooWOu6c7Dm9tu5hrx9uu7lW62wDsIfEIc5c7L1trKaB44vGNiWws) [cYKUZjA2fxYtWZsSEGmSPadR8JS0FXS31Twf1BKpDooWOu6c7Dm9tu5hrx9uu7lW62wDsIfEIc5c7L1trKaB44v](https://live.origamirisk.com/Origami/IncidentEntry/Direct?token=moTn1T4gmzSucpRjPWLlSBlYhna%2BEZfM8DJcYKUZjA2fxYtWZsSEGmSPadR8JS0FXS31Twf1BKpDooWOu6c7Dm9tu5hrx9uu7lW62wDsIfEIc5c7L1trKaB44vGNiWws) **[GNiWws](https://live.origamirisk.com/Origami/IncidentEntry/Direct?token=moTn1T4gmzSucpRjPWLlSBlYhna%2BEZfM8DJcYKUZjA2fxYtWZsSEGmSPadR8JS0FXS31Twf1BKpDooWOu6c7Dm9tu5hrx9uu7lW62wDsIfEIc5c7L1trKaB44vGNiWws)** 

- 2. Select the 'Submit a new incident' button to begin.
- 3. Data Entry.
	- Provide as much detail as possible in the form.
	- Required fields have a red asterisk next to the field name.
	- **Very Important: Use the Lookup buttons to autofill common details and reduce data entry:**
		- $\circ$  Reported By Lookup Filter the list and select your Work Email in this Employee Lookup.
		- $\circ$  Employee Work Location Lookup Use the wildcard ('%' symbol) to prefix any text search (e.g. '%admin' for Administration buildings) or use in combination with the Filter By Hierarchy list on the right only search against that Member.
		- $\circ$  Employee Lookup Filter by the Employee Name, Date of Birth or Work Location.
		- o TAMUS Location Lookup Filter and select the location where the incident occurred, if on TAMUS premises.
	- Select the blue icon to the right of fields with additional details for tips or field definition.
- 4. Select the 'Complete Incident' at the top right corner of the screen to submit the incident. The system will alert you to required fields not entered.
- 5. Upload any image or documents to be included in the submission.
- 6. System Actions:
	- An Email will be sent to the Employee with a Workers Compensation Healthcare Notification attached.
	- The Supervisor and WC HR Liaison will receive an email with a link to this incident (informational only).
- 7. Log the injury on your Worker's Compensation Injury Report Log (AG-413) which is kept by Fiscal Year. At the end of each Fiscal Year, this log is to be placed into the "Work In Progress- WCI" Folder in Laserfiche.

## **If there has been lost time (more than the day of the injury) complete the following steps as well:**

- 1. Have the employee complete a **Request for Paid Leave** form (**RFPL**). Scan a copy into the "Work In Progress-WCI" folder in Laserfiche and also FAX a copy to TAMU System Risk Management 979-458-6247. In Laserfiche, title the document by the employee's name; Last, First, Mi, and **use the WCI template for information**. For additional documents, title the documents with the employee's name and the title of the document.
- 2. Complete a **DWC-3, Employer's Wage Statement** if the employee will miss **more than 7 days** of work due to an injury. Scan into "WIP - WCI" folder in Laserfiche and also FAX a copy to TAMU System Risk Management.
- 3. Anytime there is a change in the employee's status, complete a **DWC-6, Supplemental Report of Injury** and Scan into "Work in Progress-WCI" folder in Laserfiche and also FAX a copy to TAMU System Risk Management

## **Additional Worker's Compensation Resources and Information:**

- If a health care provider needs to contact the Office of Risk Management for authorization or to send a bill, provide them with the following information:
	- o **Office of Risk Management and Benefits Administration The Texas A&M University System John B. Connally Building 301 Tarrow, 5th Floor College Station, Tx 77840-7896**
- **TAMU System Risk Management Phone #: 979-458-6360**
- **TAMU System Risk Management Fax #: 979-458-6247**
- **TAMU System Risk Management Email: [WCI@tamus.edu](mailto:WCI@tamus.edu)**